# SOAP Tool

The SOAP Tool allows one to invoke call to webservice for integration purpose to return useful information from external sources into the process instance.

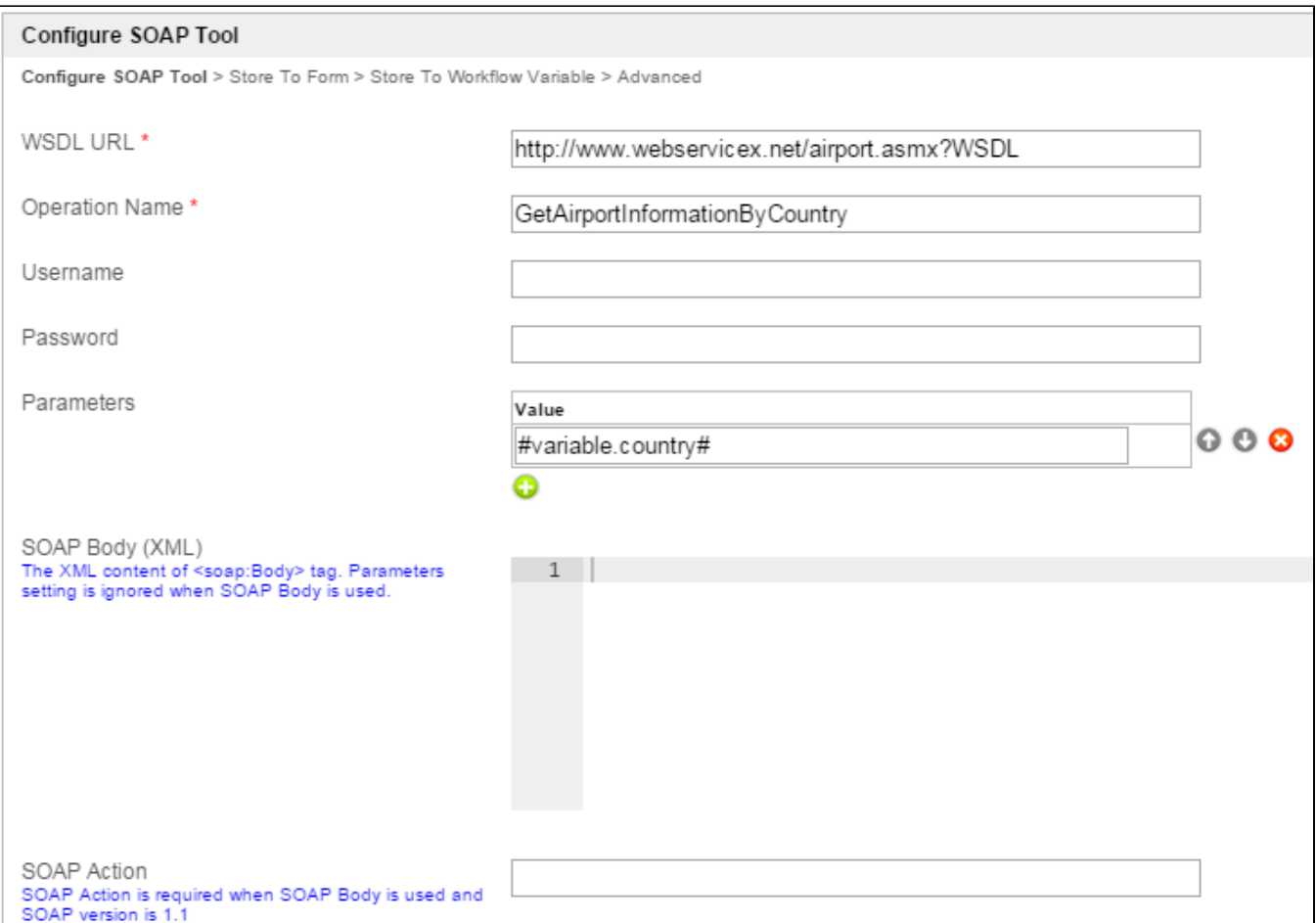

## Figure 1: SOAP Tool Properties

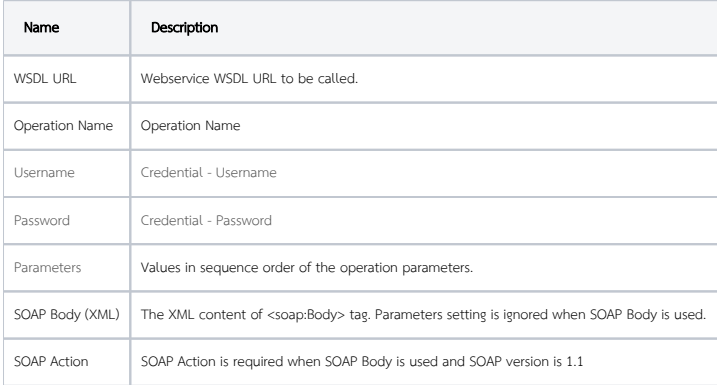

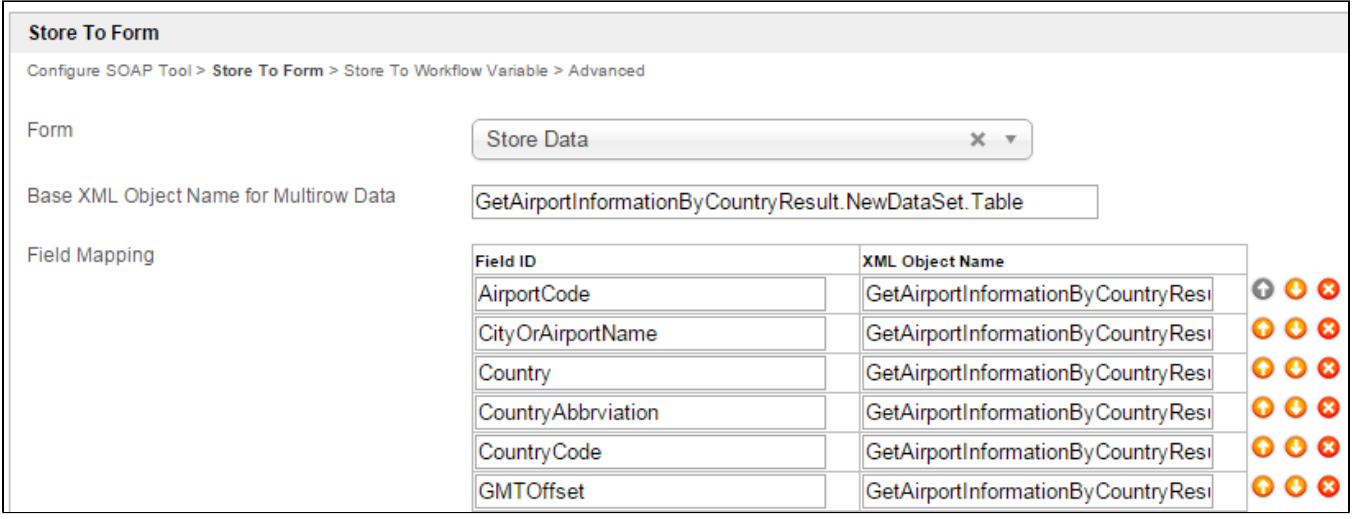

## Figure 2: SOAP Tool Properties - Store to Form

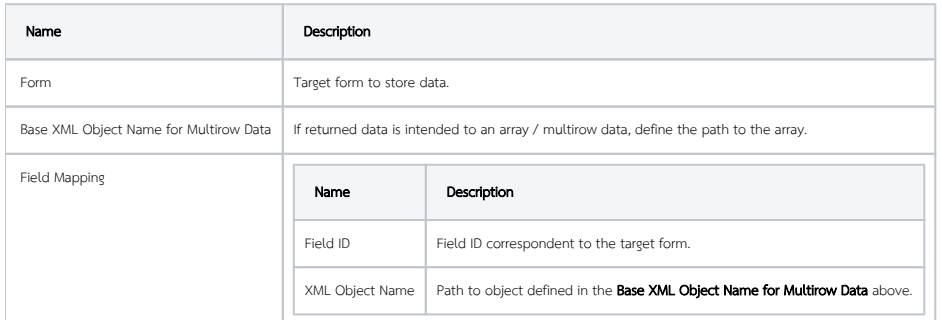

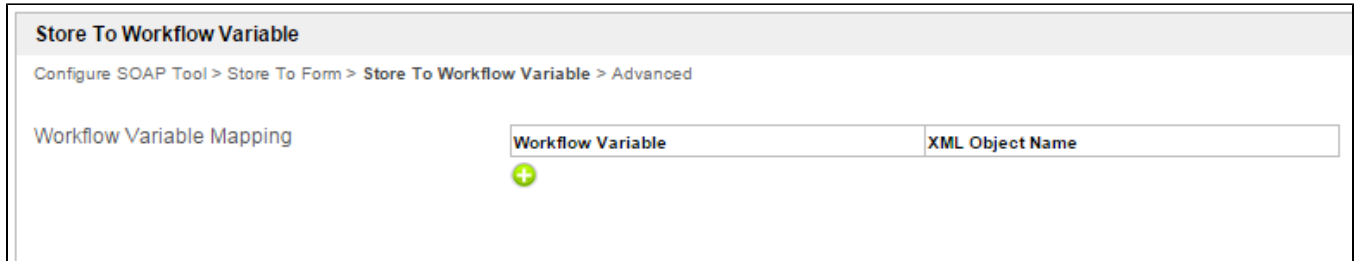

## Figure 3: SOAP Tool Properties - Store to Workflow Variable

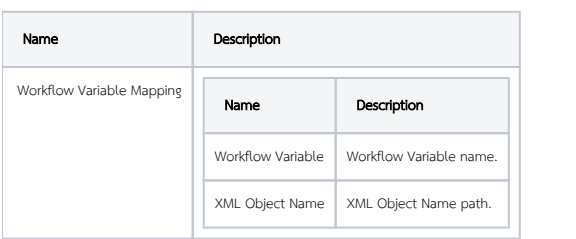

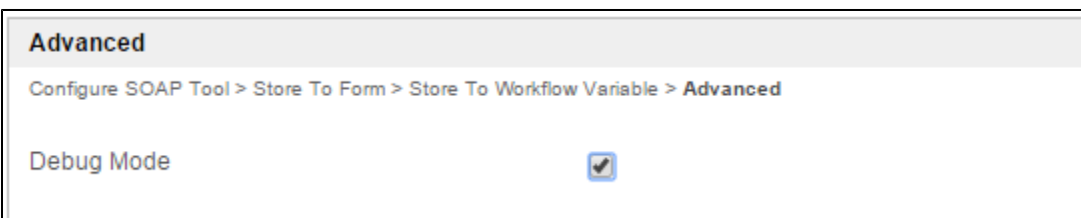

#### Figure 4: SOAP Tool Properties - Advanced

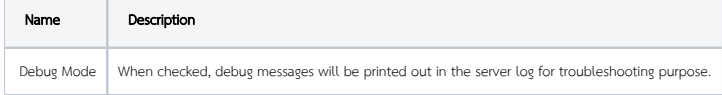

Enable the Debug Mode to for troubleshooting purpose. In the server's console, one will see the returned formatted data as the following.

```
INFO 07 Jun 2013 10:54:37 SoapTool - <ns1:GetGeoIPResult xmlns:ns1="http://www.webservicex.net/"><ns1:
ReturnCode>1</ns1:ReturnCode><ns1:IP>8.8.8.8</
ns1:IP><ns1:ReturnCodeDetails>Success</ns1:ReturnCodeDetails><ns1:CountryName>United States</ns1:
CountryName><ns1:CountryCode>USA</ns1:CountryCode></n
s1:GetGeoIPResult>
INFO 07 Jun 2013 10:54:37 SoapTool - {"GetGeoIPResult":{"CountryName":"United States","ReturnCodeDetails":"
Success","ReturnCode":"1","IP":"8.8.8.8",
"CountryCode":"USA"}}
```
### Example 1

In the example above, we are making a webservice call to<http://www.webservicex.net/geoipservice.asmx>, calling the method [GetGeoIP](http://www.webservicex.net/geoipservice.asmx?op=GetGeoIP).

Below is a sample app to make a webservice call to [http://www.webservicex.net/airport.asmx?op=GetAirportInformationByCountry.](http://www.webservicex.net/airport.asmx?op=GetAirportInformationByCountry)

#### [APP\\_soapToolSample-2-20131126170202.zip](http://dev.joget.org/community/download/attachments/11076200/APP_soapToolSample-2-20131126170202.zip?version=1&modificationDate=1385486686000&api=v2)

## Example 2

The sample app below contains a SOAP call to the operation name GetStockQuote from [http://www.restfulwebservices.net/wcf/StockQuoteService.svc?wsdl.](http://www.restfulwebservices.net/wcf/StockQuoteService.svc?wsdl)

#### [APP\\_webservice1-1-20161123115423.jwa](https://dev.joget.org/community/download/attachments/18579661/APP_webservice1-1-20161123115423.jwa?version=1&modificationDate=1479899072000&api=v2)

When Debug Mode is enabled, the output will be similar to the following:

```
INFO 23 Nov 2016 18:51:47 SoapTool - <ns1:GetStockQuoteResult xmlns:a="http://www.restfulwebservices.net
/DataContracts/2008/01" xmlns:i="http://www.w3.org/2001/XMLSchema-instance" xmlns:ns1="http://www.
restfulwebservices.net/ServiceContracts/2008/01"><a:Symbol>IBM</a:Symbol><a:Last>162.67</a:Last><a:Date>11/22
/2016</a:Date><a:Time>4:01pm</a:Time><a:Change>-0.10</a:Change><a:Open>163.00</a:Open><a:High>163.00</a:High><a:
Low>161.95</a:Low><a:Volume>2770899</a:Volume><a:MktCap>154.68B</a:MktCap><a:PreviousClose>162.77</a:
PreviousClose><a:PercentageChange>-0.06%</a:PercentageChange><a:AnnRange>116.90 - 165.00</a:AnnRange><a:
Earns>12.27</a:Earns><a:PE>13.25</a:PE><a:Name>International Business Machines</a:Name></ns1:
GetStockQuoteResult>
INFO 23 Nov 2016 18:51:47 org.joget.plugin.enterprise.SoapTool - {"GetStockQuoteResult":{"High":"163.00","
Earns":"12.27","MktCap":"154.68B","Symbol":"IBM","Time":"4:01pm","Change":"-0.10","Date":"11/22/2016","
PreviousClose":"162.77","Open":"163.00","Name":"International Business Machines","Last":"162.67","Low":"
161.95","Volume":"2770899","PE":"13.25","PercentageChange":"-0.06%","AnnRange":"116.90 - 165.00"}}
INFO 23 Nov 2016 18:51:47 org.joget.workflow.shark.WorkflowAssignmentManager - 
[processId=134992_webservice1_process1, processDefId=webservice1#6#process1, participantId=requester, next user=
[admin]]
```